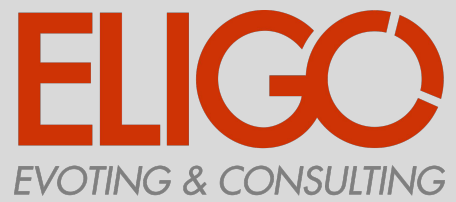

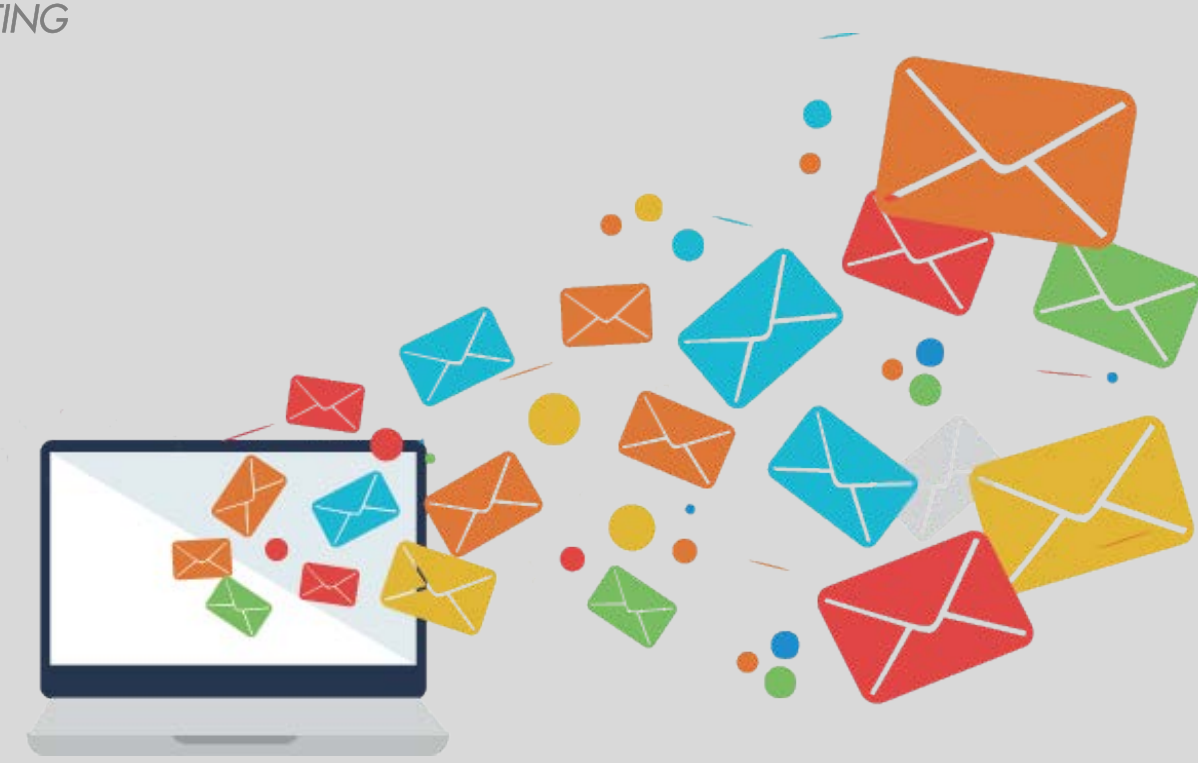

# *Come si vota(in meno di 60 secondi)*

#### Ricevi le credenziali di accesso

Qualche giorno prima del voto hai ricevuto via email le credenziali di accesso all'area di voto (user id e password) e le istruzioni per collegarsi all'area di voto dal mittente notifica-eligo@evoting.it oppure via lettera o via sms (non è quindi da considerare spam l'email che arriverà da questo indirizzo).

Eligo Voting - Credenziali di Eco Umberto - Votazioni ID Technology S.r.L. notifica-eligo@evoting.it Oggi, 14.50 **ELIGO** Eligo accesso al sistema di voto Benvenuto Eco Umberto. sei stato inserito nella lista dei votanti di ID Technology S.r.L. per la votazione Elezioni Consiglio di amministrazione (22/11/2016 0:00 - 30/11/2016 0:00 ) sul sistema di voto eligo Ecco le tue credenziali personali di accesso al sistema di voto elettronico come Votante USERNAME: 3030 PASSWORD: TX9C4ESF Per accedere all'area di voto utilizza questo link https://votazioni.eligo.eu/evotingtest/login.aspx?id=38vpAj%252bxdLE%253d Cordiali saluti. Eligo team Powered by ELIGO ELIGO <sup>na</sup> è un marchio depositato di ID Technology S.r.I. www.idtech.it - www.evoting.it Questo messaggio è stato generato automaticamente dal sistema di voto. Non utilizzare la funzione 'Rispondi'

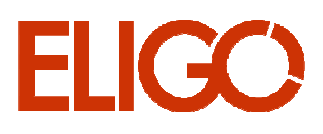

# Accedi all'area di voto ELIGO

Per accedere alla piattaforma ELIGOinserire user e password ricevuti. Se si inseriscono le credenziali di accesso con "copia/incolla", fare attenzione a copiare esclusivamente i caratteri privi dello spazio prima e/o dopo.Cliccare sul "Accedi".

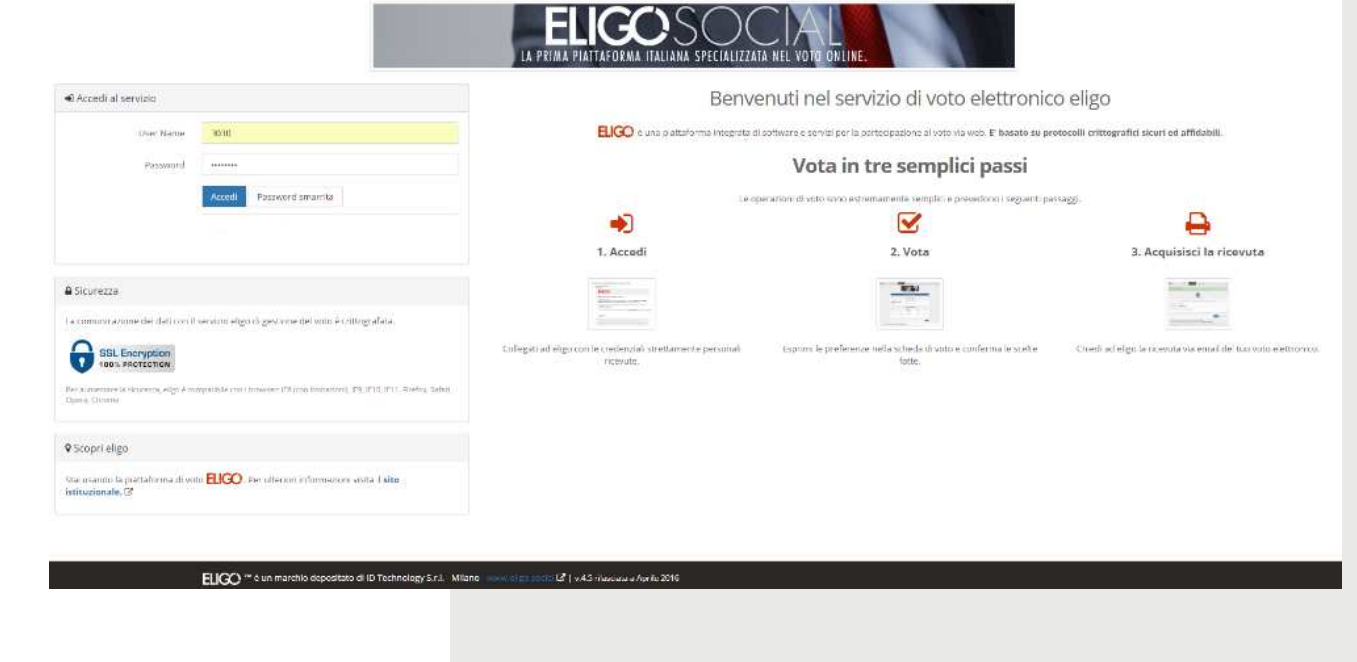

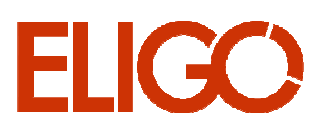

# Esprimi il tuo voto

**ELIGO** 

Verrà visualizzata la scheda/schede da votare.In questo esempio, per esprimere il voto selezionare il bottoncino relativo al candidato scelto per assegnare la/le preferenze. Cliccare "Avanti".

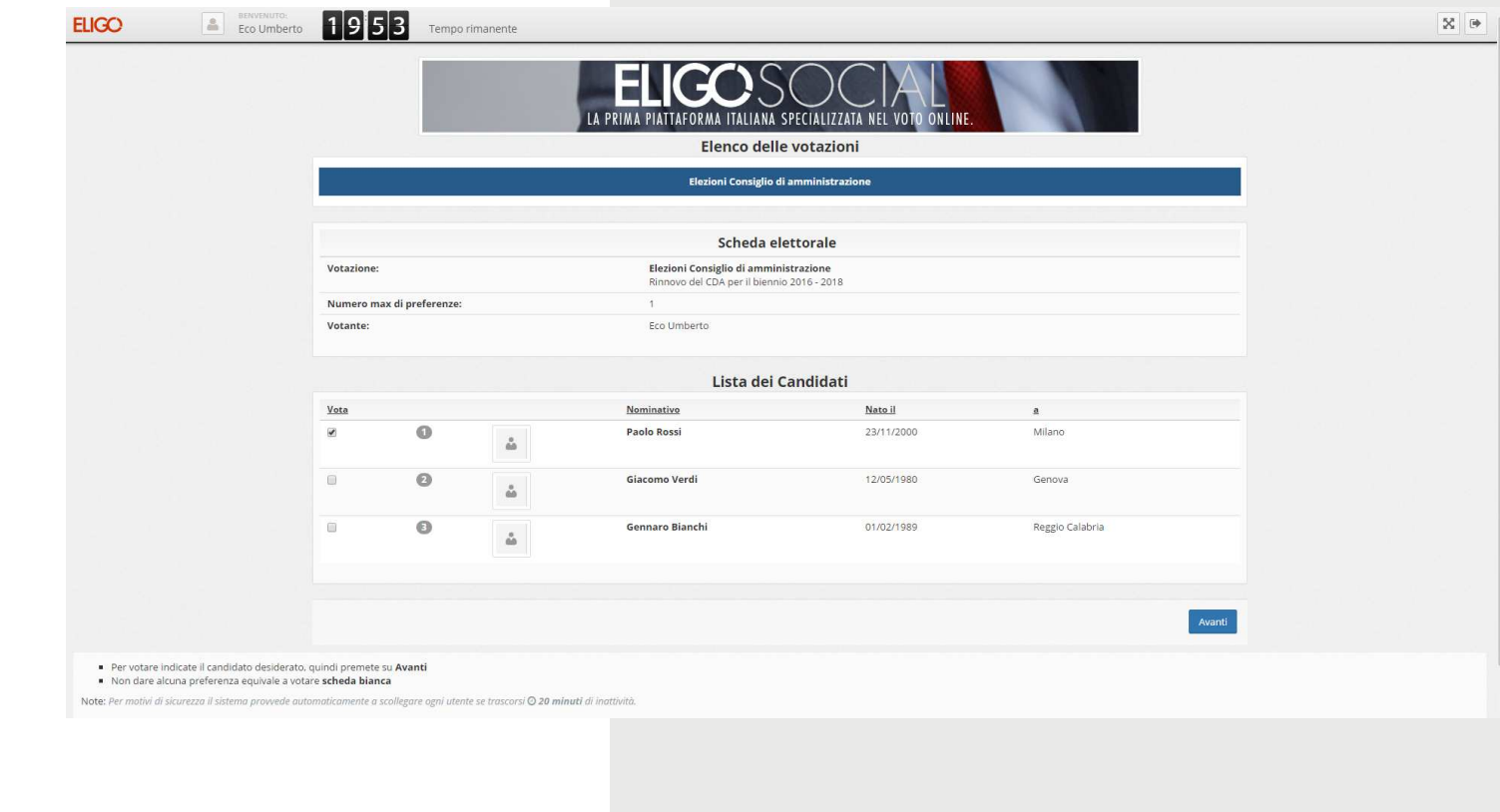

## Conferma il tuo voto

Una volta assegnato il voto, viene presentata la pagina di riepilogo del voto.Cliccare "Conferma" per registrare il voto.Se invece si vuole modificare la scelta cliccare "Torna indietro".

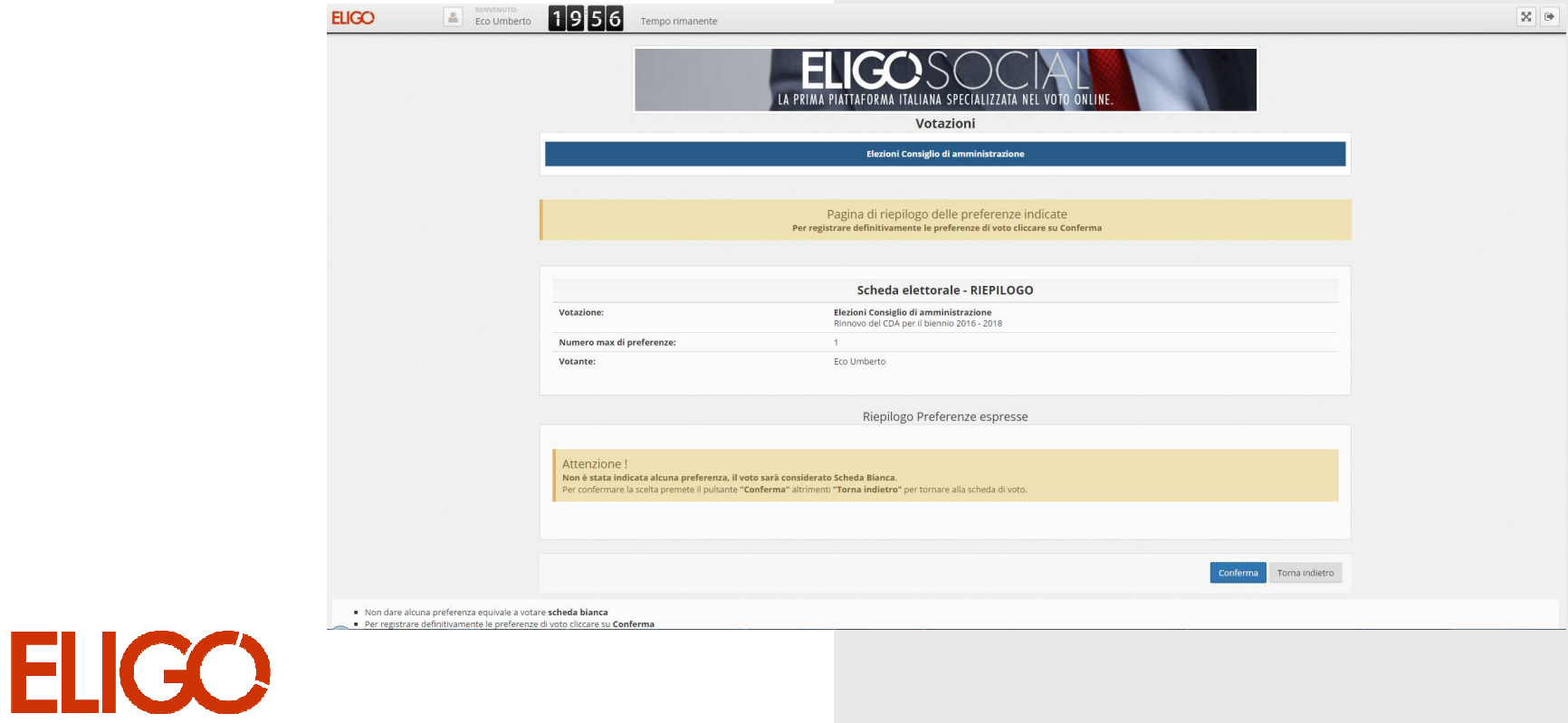

# Votazione eseguita

Una volta confermato il voto, comparirà il messaggio che il voto è stato registrato.

Cliccare "Continua" per terminare l'operazione di voto.

E' possibile anche ricevere via email o stampare la conferma di

avvenuta votazione selezionando una delle scelte presentate dal sistema.

Le credenziali utilizzate saranno inattive e non più utilizzabili per un nuovo accessoalla piattaforma di voto.

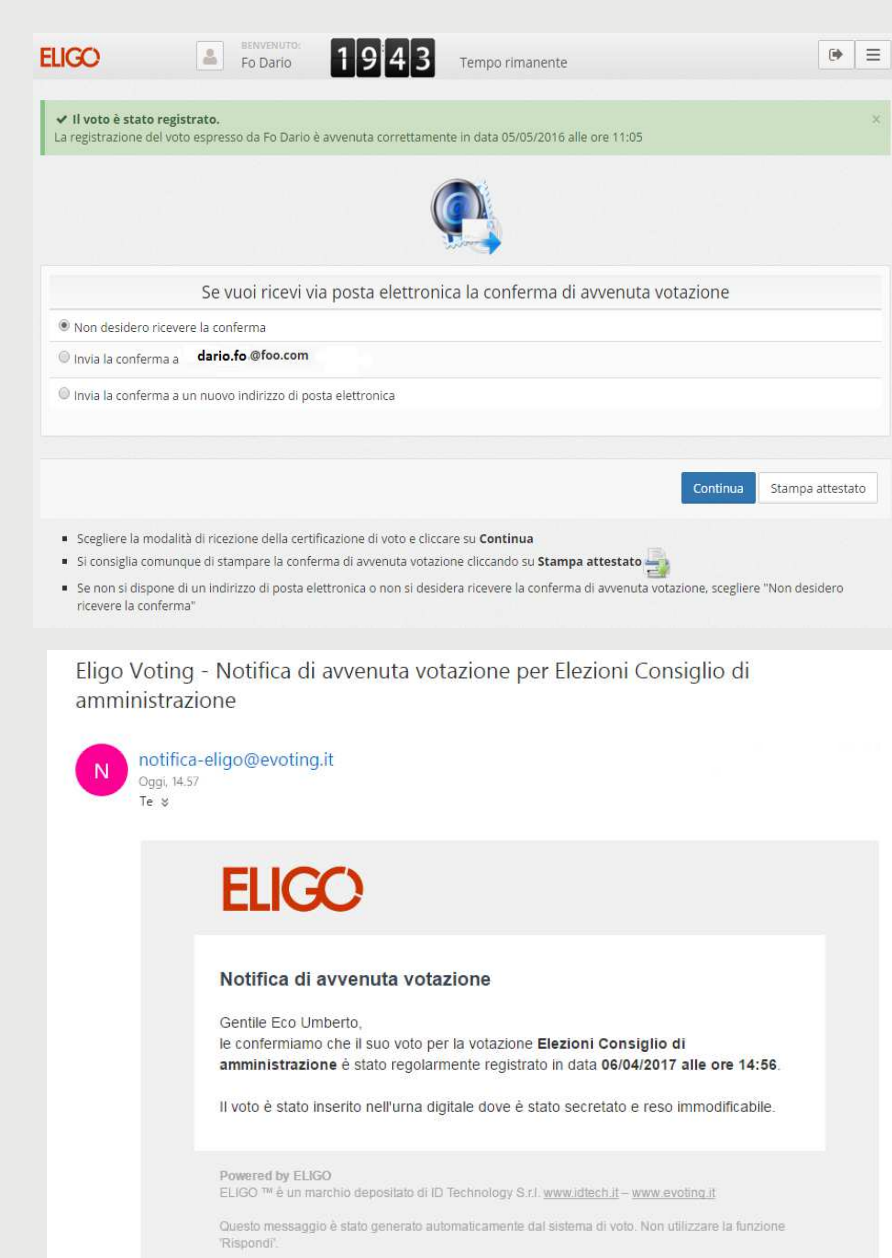

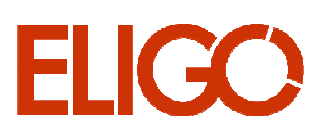

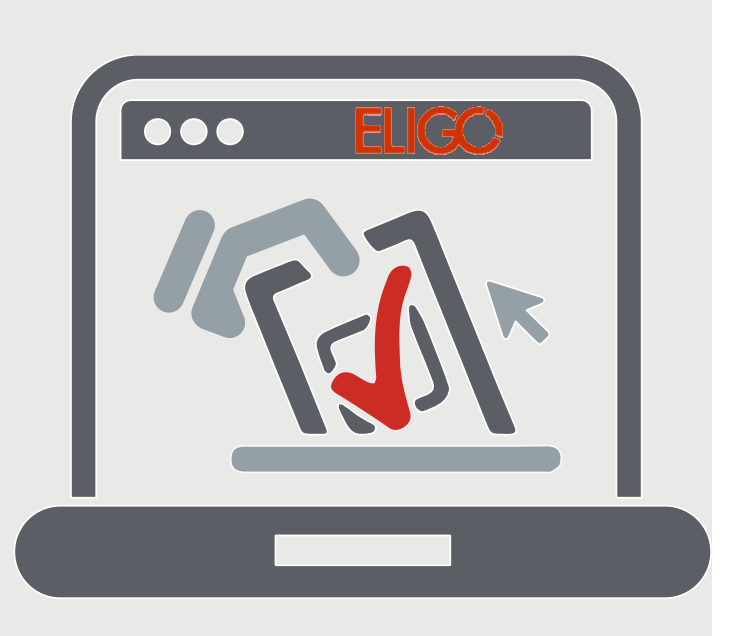

www.eligo.social www.idtech.it

+39 02.805 11 31

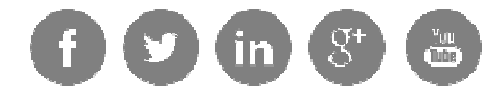

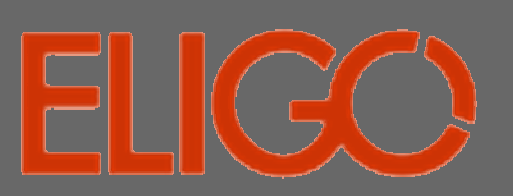